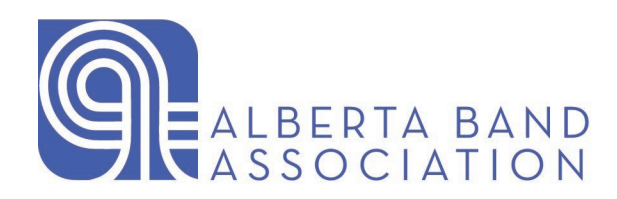

# **Alberta Wind Symphony Audition Requirements**

Thank you for auditioning for the Alberta Wind Symphony! This document includes important details about the audition process. Please read through the information carefully to ensure that your audition is complete. Incomplete auditions will not be considered.

For your audition to be complete, you will need to complete the **Instrumentalist Questionnaire** and submit your **Audition Recordings**.

**To access the questionnaire**, please go to this link: <https://forms.gle/rhfjqUpHHQW4fdJf9>

**To submit your audition recording(s)**, please submit through the following link: <https://forms.gle/SKjue5XFENXZpDAr9>

# **The deadline to submit all audition materials is May 1, 2023.**

# **INSTRUMENTALIST QUESTIONNAIRE**

All auditionees for the Alberta Wind Symphony are asked to complete the online Instrumentalist Questionnaire. Aim to be as thorough as possible with each of your answers, as they will impact your audition outcome.

# **AUDITION RECORDING**

Your audition will consist of the elements as outlined for each instrument below. You will upload the elements to YouTube as an unlisted video and send us the link through the online Audition Submission Form.

Important reminders about your audition recordings:

- Please **introduce yourself** at the beginning of your audition recording. Tell us your name, the ensemble with which you play, your age, and the instrument on which you are auditioning.
- When recording the repertoire, please **say the title of the piece** at the beginning of the recording.
- When uploading your audition to YouTube, please **give your video a clear title** including your name (ex. *Jane Smith AWS Complete Audition* or *Jane Smith AWS Chorale*)
- Make sure to **set your video as unlisted**.

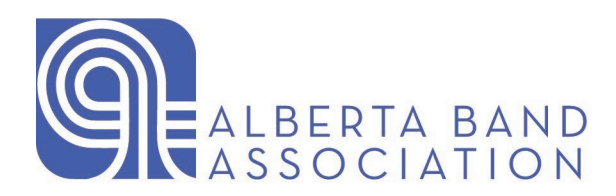

#### *Audition Requirements – Winds and Brass*

Record your audition and upload to YouTube as an unlisted track and then paste the link into the appropriate space on the online Instrumentalist Questionnaire. You can combine each element into a single video or submit separate videos for each element. Each element should be recorded in a single take.

- 1. Play a **Chromatic Scale** from the lowest note to the highest note you can play. At the end of the scale state where you started and where you ended. Play the scale in eighth notes with the quarter note equal to 100 beats per minute. Use a metronome.
- 2. Play **your part** of the Chorale linked below along to the mp3 included with the Chorale link. Be sure to focus on dynamics, phrasing, intonation, and musicality. Parts are included with the Chorale link. If two notes are written, play the top note.
- 3. Play **a piece** that you know well. This can be a solo written for your instrument, your part from a band piece you're playing at school, or another song that you've learned. This should showcase your musicality, intonation, and ability on your instrument.

#### **Link to Chorale Parts, Full Score, and Recording:**

**[https://drive.google.com/drive/folders/16aC0WdNxmK5fy7GpN5imID6U8HxQ8SgX](https://drive.google.com/drive/folders/16aC0WdNxmK5fy7GpN5imID6U8HxQ8SgX?usp=sharing) [?usp=sharing](https://drive.google.com/drive/folders/16aC0WdNxmK5fy7GpN5imID6U8HxQ8SgX?usp=sharing)** 

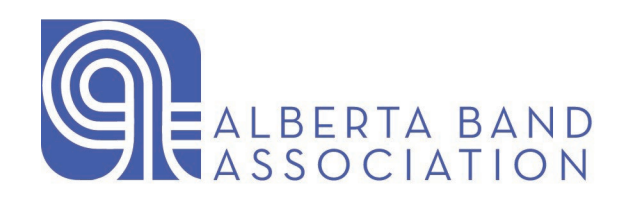

#### *Percussion*

Record your audition and upload to YouTube as an unlisted track and then paste the link into the appropriate space on the online Instrumentalist Questionnaire. You can combine each element into a single video or submit separate videos for each element. Each element should be recorded in a single take. If you are unable to play one of the instruments (mallets, for example) record the pieces of the audition which you are able to play.

- 1. Play a **Chromatic Scale** on any mallet instrument from the lowest to the highest note and back down as quickly as you can comfortably play.
- 2. Play **Etudes** linked below for Snare Drum, Timpani, and Mallets. If you cannot play the excerpt, play as much as you are able and tell us which bars you're playing at the beginning of your audition video.
- 3. *\*(Optional)*Play **a piece** that you know well. This can be a solo written for your instrument, your part from a band piece you're playing at school, or another song that you've learned. This should showcase your musicality, and ability on your instrument. You may also submit a second and third piece featuring your abilities on additional percussion instruments. (ex. A snare drum solo and a piece for marimba).

#### **Link to Percussion Etudes:**

**[https://drive.google.com/drive/folders/19hSTJF9ftgAOwcpqvfXseQxSmBPZ3sLe?us](https://drive.google.com/drive/folders/19hSTJF9ftgAOwcpqvfXseQxSmBPZ3sLe?usp=sharing) [p=sharing](https://drive.google.com/drive/folders/19hSTJF9ftgAOwcpqvfXseQxSmBPZ3sLe?usp=sharing)**

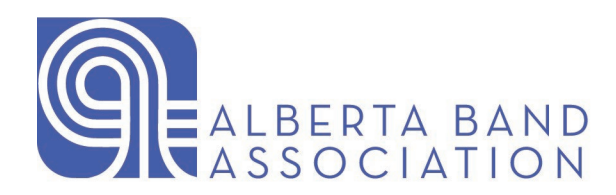

#### **FREQUENTLY ASKED QUESTIONS**

#### **Do I need an accompanist?**

An accompanist is not required. For winds and brass, you should play along with the recording for the Chorale. Your personal piece does not need to be accompanied.

# **How should I record my audition?**

You can use any recording device that is available to you (ex. cell phone, tablet, iPad, or computer). Your music teacher/director may also have a recording device that they would allow you to use for this purpose. All auditions will be uploaded to YouTube. You may either record your complete audition as a single video (one video containing all the audition requirements) or as separate videos for each element. Please clearly title each video with your name (ex. *Jane Smith AWS Complete Audition* or *Jane Smith AWS Chorale*).

#### **How do I submit my recordings?**

All audition recordings will be uploaded to YouTube. You will provide the video links as part of your Instrumentalist Questionnaire – the link is listed at the top of this letter.

#### **What is the cost to participate?**

The cost for each participant is \$250.

#### **What are the dates?**

The deadline to submit audition materials is Monday, May 1st, 2023. The rehearsal day will be scheduled for late September 2023 and the residency takes place October 18-20, 2023 in Calgary. Final concert will take place at Bella Concert Hall. Participation in AWS requires attendance at all events.

# **How do I upload my video to YouTube?**

- 1. Sign into your YouTube account
- 2. Click on **Upload** (the small video camera) at the top right of the page
- 3. Before you start uploading the video you can chose the video privacy settings set your video to **unlisted**
- 4. Select the video you would like to upload from your computer
- 5. As the video is uploading, you can edit both the basic information and the advanced settings of the video. Give your video **a clear title including your name**.
- 6. Click **Publish** otherwise your video won't be viewable by other people. You can always publish your video at a later time in your Video Manager.

# **OTHER QUESTIONS?**

If you have any questions about the audition requirements or process, please feel free to contact the Alberta Band Association office by email at: [director@albertabandassociation.com.](mailto:director@albertabandassociation.com)